# **Airlive CamPro Express Setting Quick Guide**

**All ipcam use the factory default settings All ipcam and Airlive CamPro Express server in the same subnet Please see the detail setting in user manual** 

- **1. Run the Airlive CamPro Express-->Admin.**
- **2. Select "E-MAP" then "Add Area".**

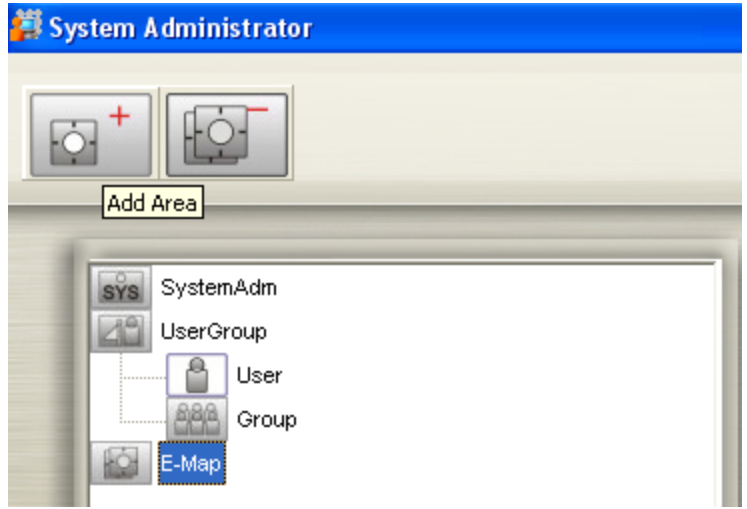

**3. Enter the Area Name then Create.** 

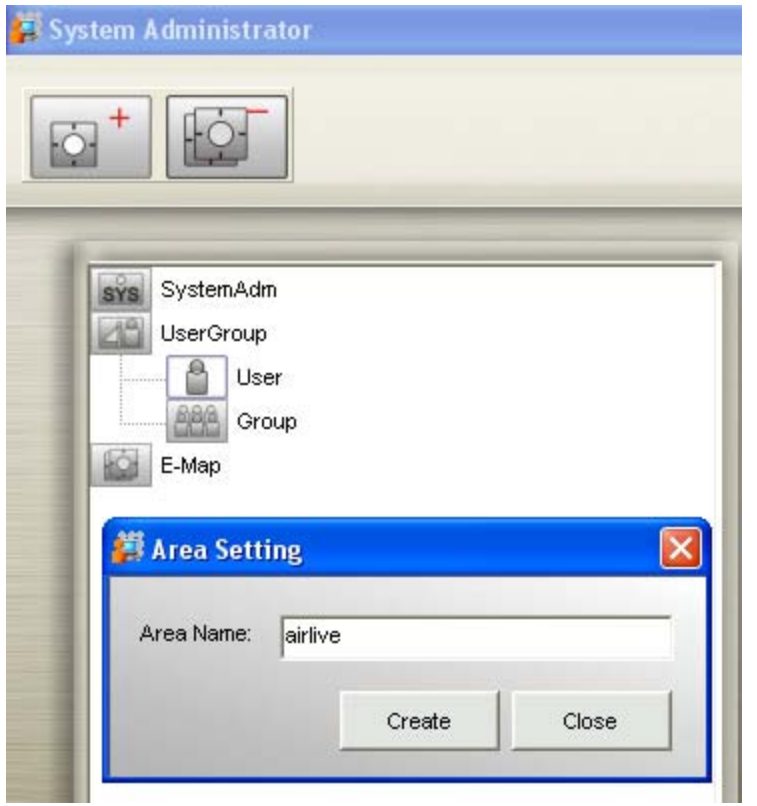

**4. Select area name then select "Auto Add Device".** 

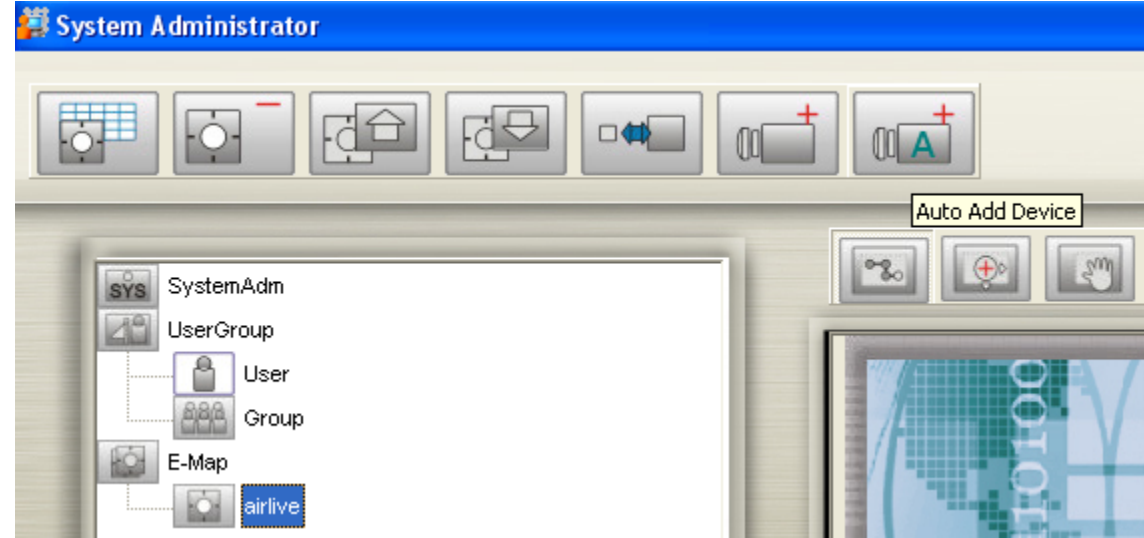

**5. When search completed select "Create".** 

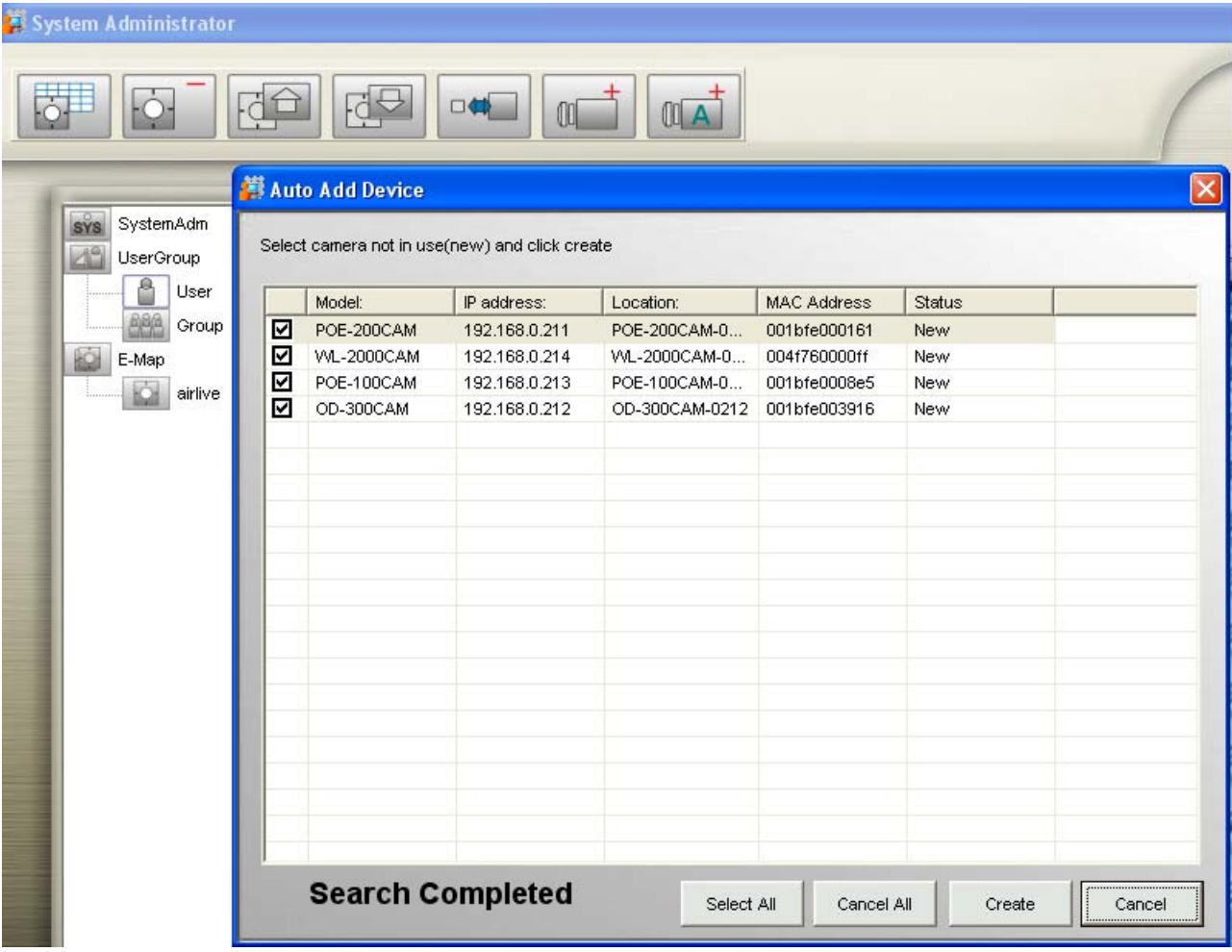

**6. Select the ipcam device icon then select "Image Setting" .** 

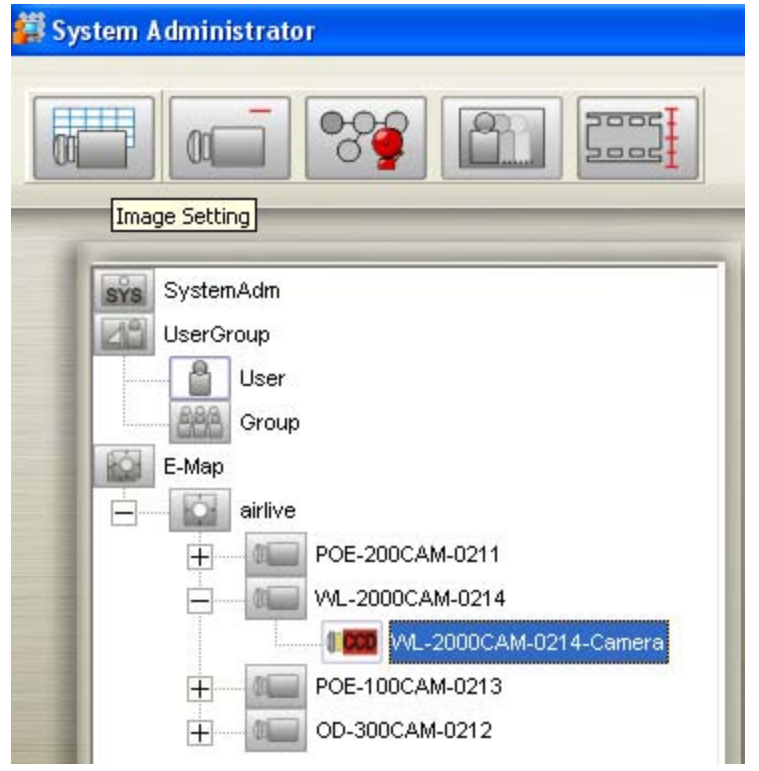

**7. Setting Alarm recording time and schedule recording in this page.** 

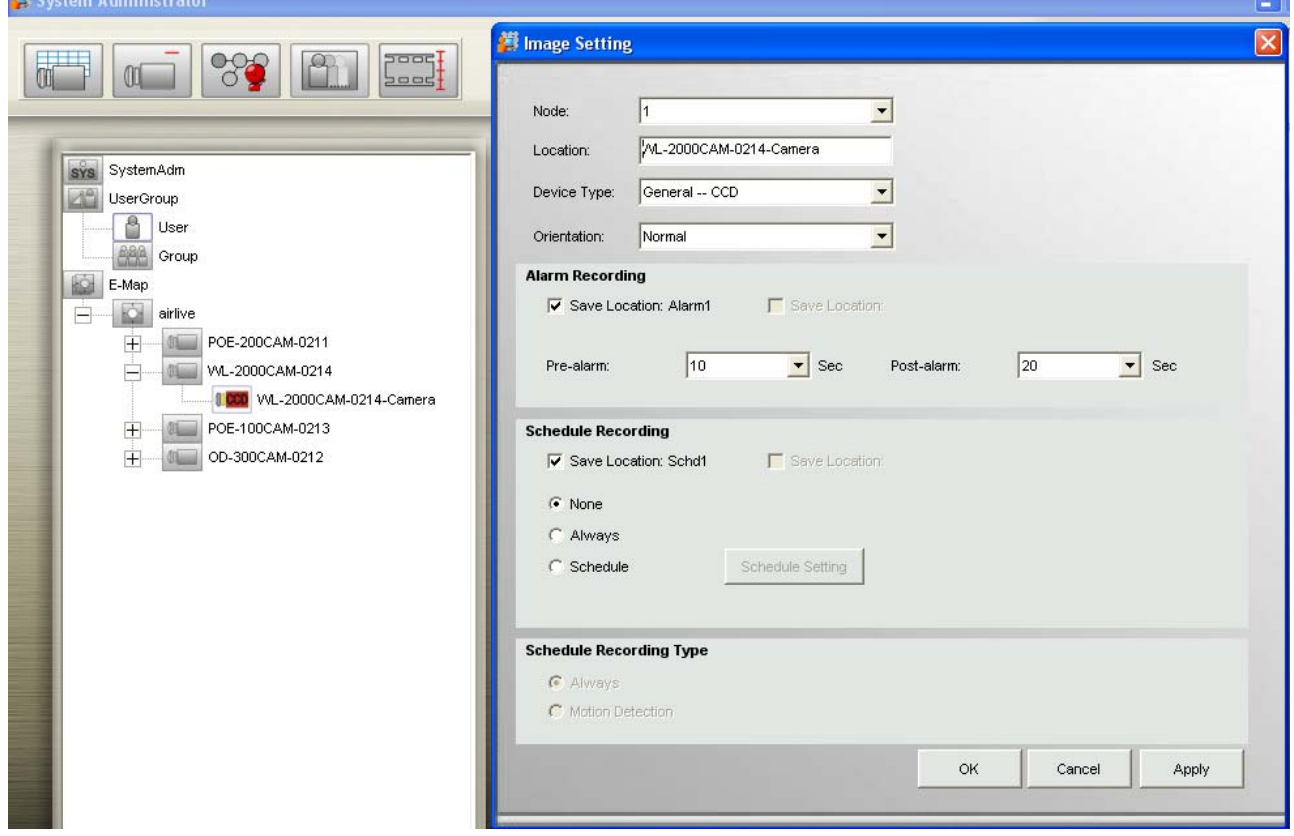

m.

**8. Select the ipcam device icon then select "Motion Detcetion".** 

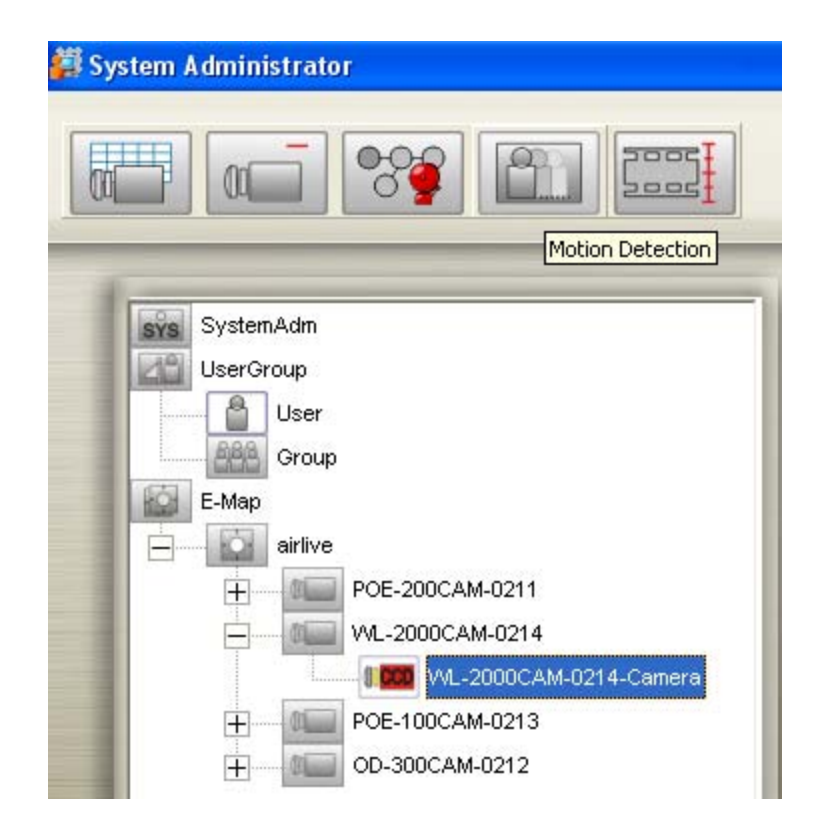

### **9. Setting motion detection area in this page.**

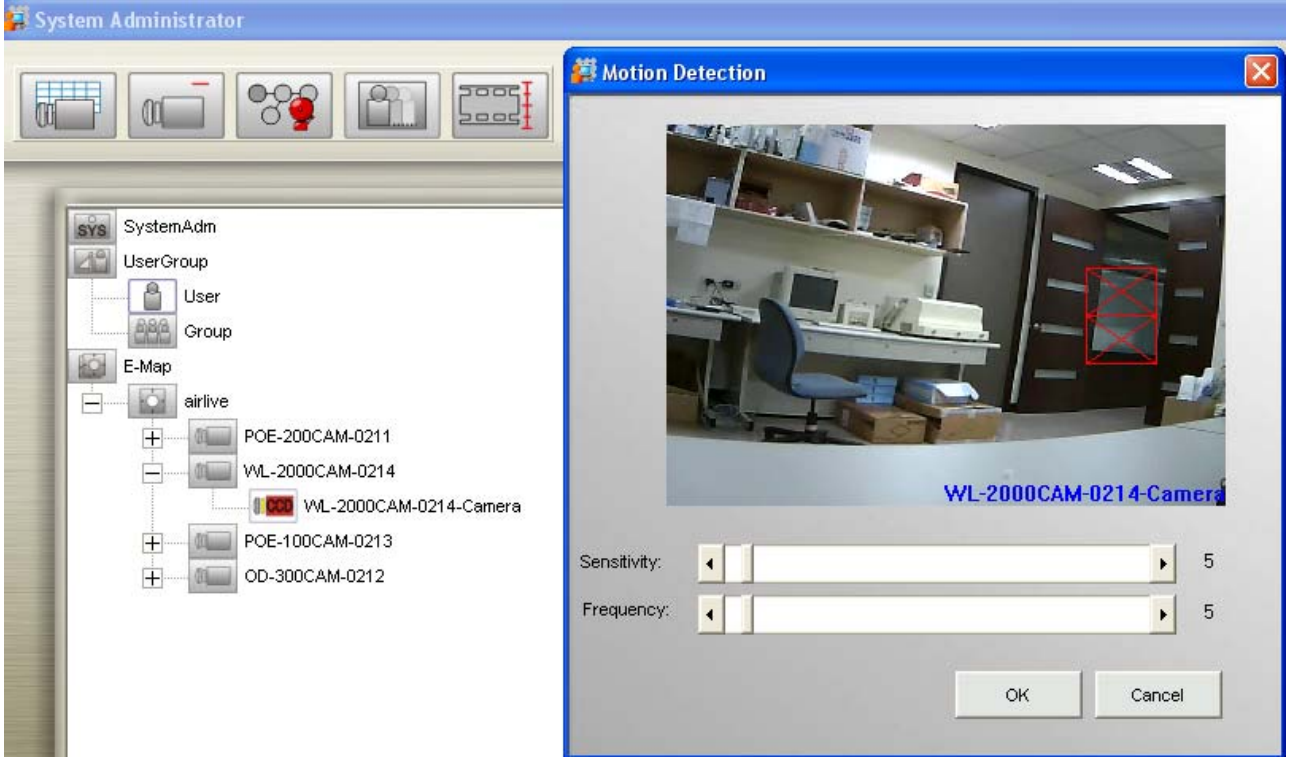

**10. Select the ipcam device icon then select "Image Alarm".** 

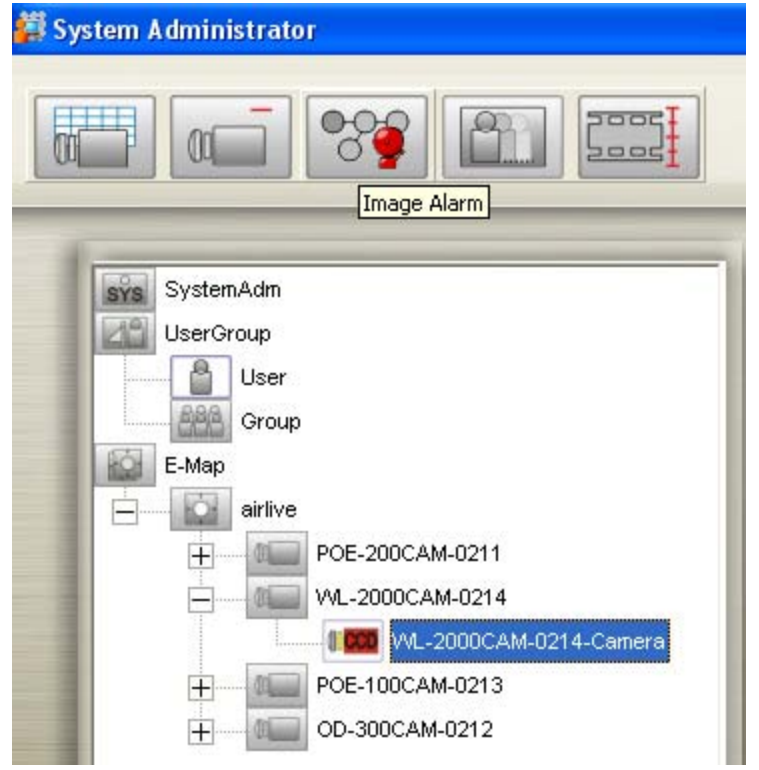

## **11. Setting motion detection alarm in this page.**

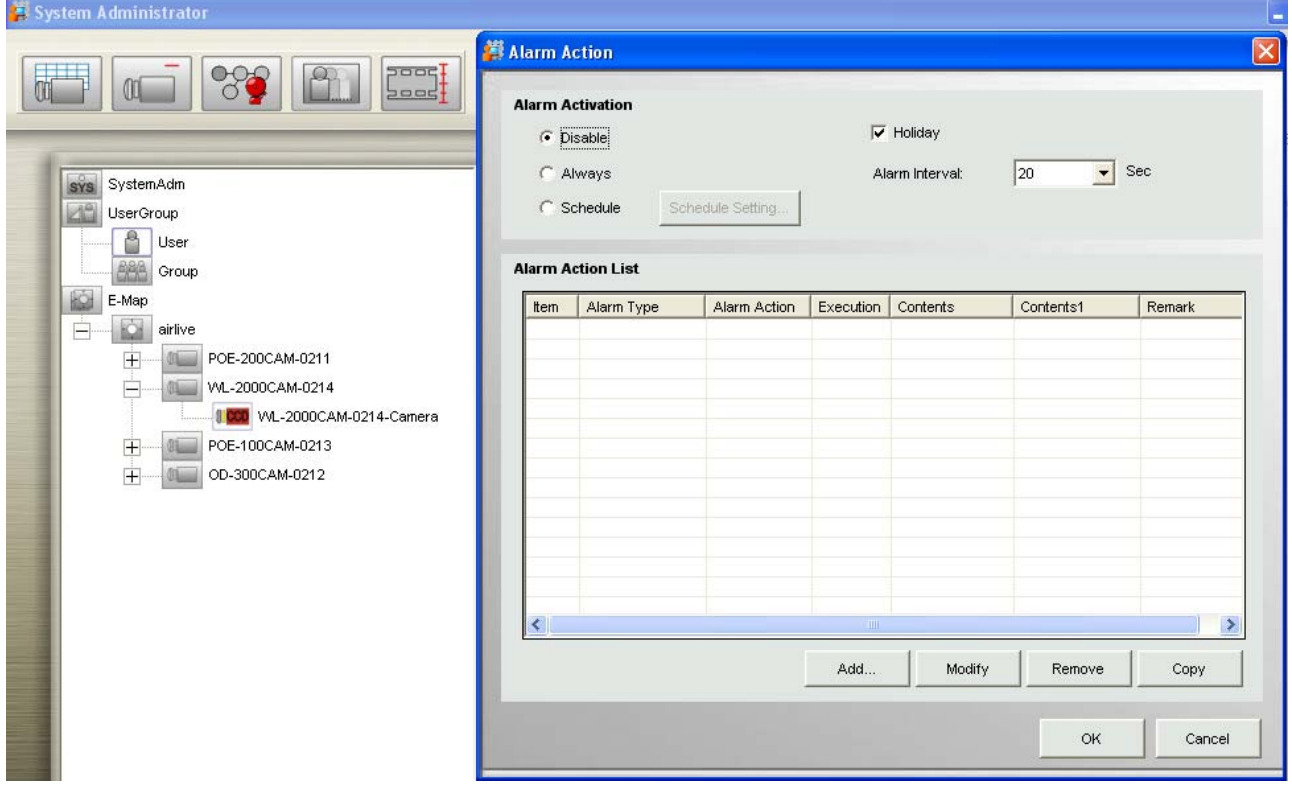

# **12. Select "SystemAdm" then select "Rotation"**

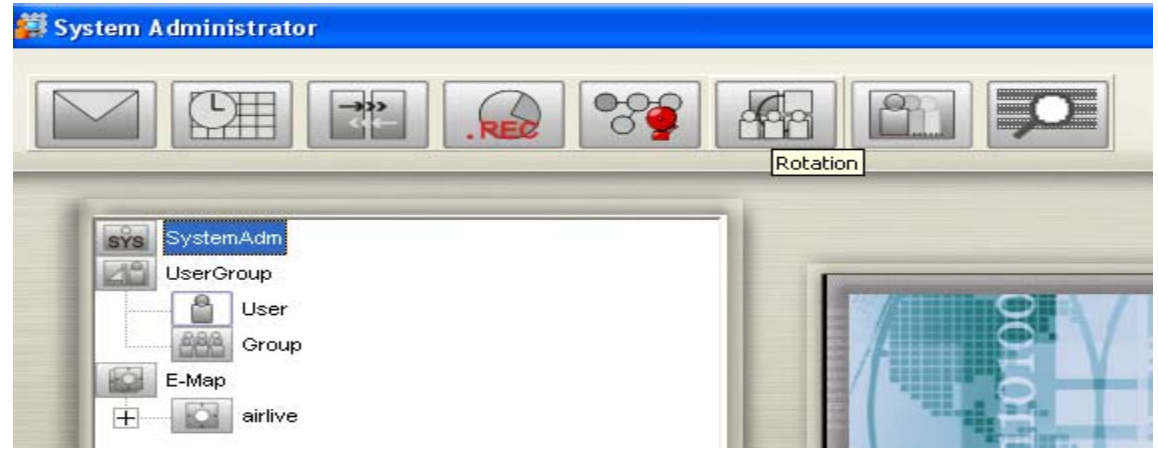

### **13. Setting rotation place in the monitor**

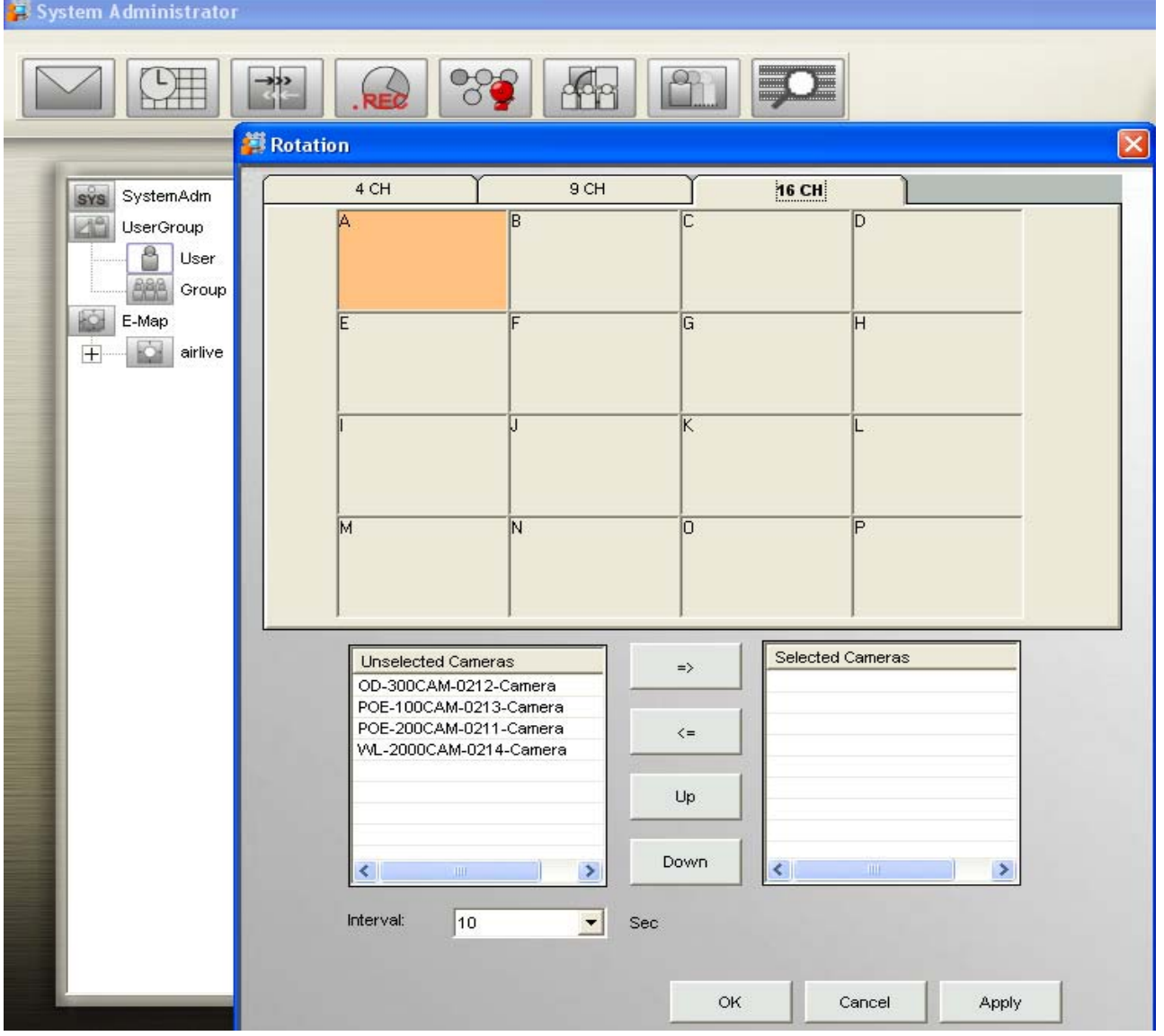

**14. Run the Airlive CamPro Express-->Monitor.** 

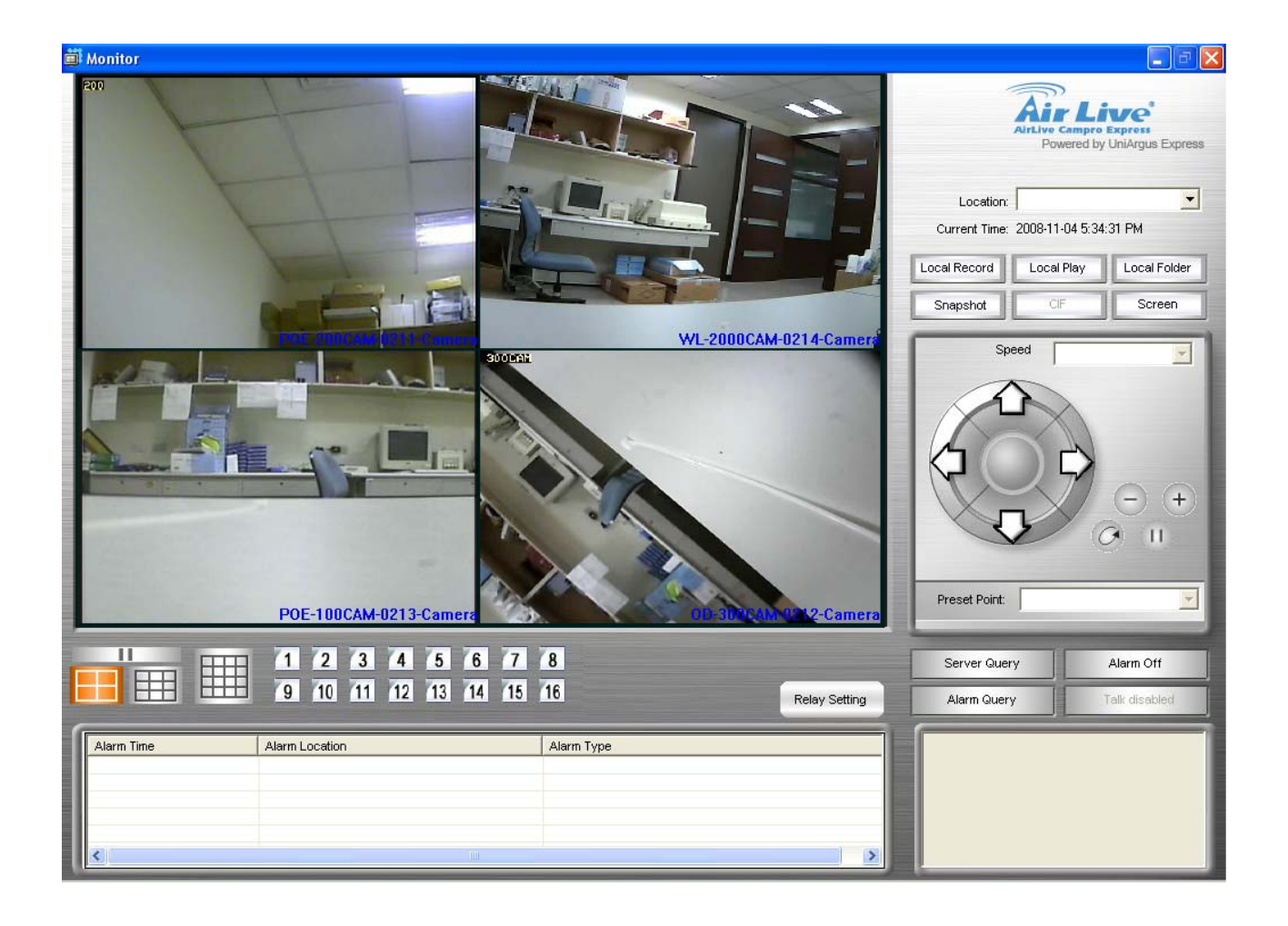